# **JOHANNUS**

Studio 150

Manuel d'utilisation

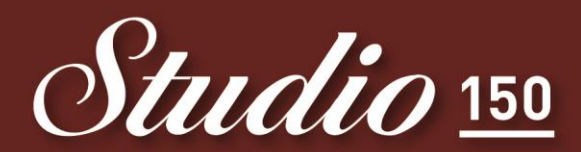

Un authentique Johannus dans votre salon!

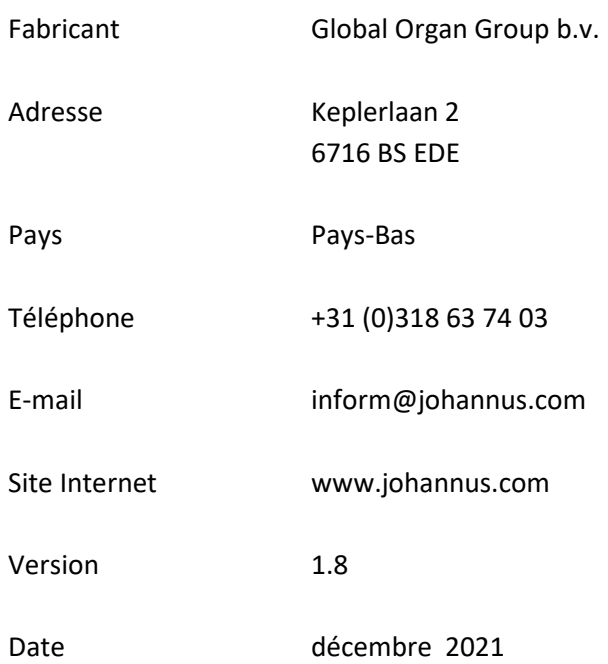

# **© 2021, Global Organ Group b.v.**

Tous droits réservés. Aucun élément de cette édition ne peut être copié, enregistré dans un fichier automatisé, ou publié, que ce soit sous forme électronique, mécanique, par photocopies, photographies ou de quelque manière que ce soit sans l'autorisation de Global Organ Group b.v. obtenue au préalable.

# **TABLE DES MATIÈRES**

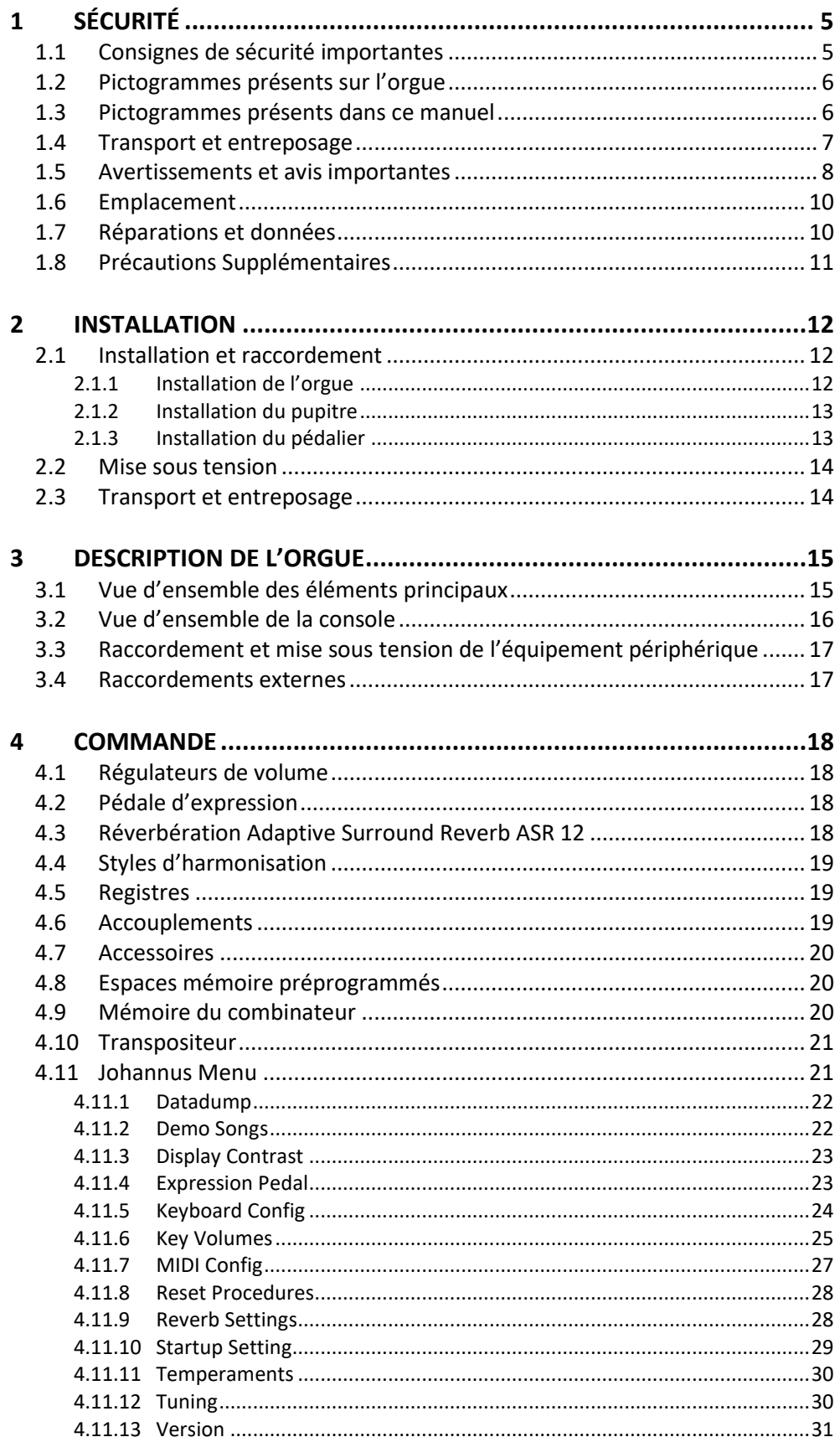

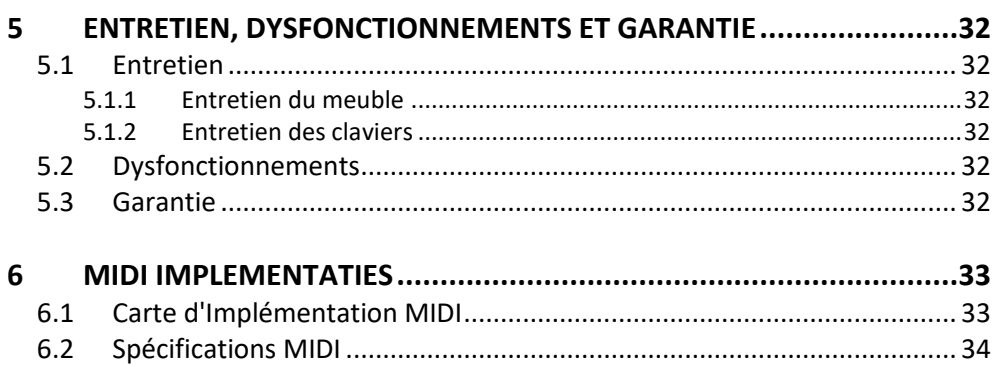

# <span id="page-4-1"></span><span id="page-4-0"></span>**1 SÉCURITÉ**

# **1.1 Consignes de sécurité importantes**

- Placez l'orgue sur un sol d'appui horizontal et stable.
	- Lorsque le cordon d'alimentation a une broche de terre : Branchez l'orgue dans une prise de courant murale mise à la terre.
	- Débranchez l'orgue s'il n'est pas utilisé.
	- Ne pas placez l'orgue dans un lieu humide.
	- Ne pas exposez l'orgue à des liquides.
	- Observez les indications et instructions contenues dans ce manuel d'utilisation.
	- Conservez ce manuel d'utilisation près de l'orgue.
	- Seul un technicien agréé par Global Organ Group b.v. est autorisé à ouvrir l'orgue. L'orgue contient des composants sensibles à l'électricité statique. La garantie sera annulée si l'orgue est ouvert par des personnes non-autorisées.

# **AVIS:**

- 1. Lire ces consignes.
- 2. Conserver ces consignes..
- 3. Observer tous les avertissements.
- 4. Suivre toutes les consignes.
- 5. Ne pas utiliser cet appareil à proximité de l'eau. Ne pas exposer cet appareil aux égouttures et aux éclaboussements.
- 6. Nettoye runiquement avec un chiffon sec.
- 7. Ne pas obstruer les ouvertures de vintilation. Installer en respectant les consignes du fabricant.
- 8. Ne pas installer à proximité d'une source de chaleur telle que radiateur, bouche de chaleur, poêle ou autres appareils (dont les amplificateurs) produisant de la chaleur.
- 9. Lorsque le cordon d'alimentation a une broche de terre: Ne pas annuler la sécurité de la fiche de terre. La troisième broche est destinée

 à la sécurité. Quand la fiche fournie ne s'adapte pas à la prise électrique, demander à un électricien de remplacer la prise hors normes.

- 10. Protéger le cordon afin que personne ne marche dessus et que rien ne le pince, en particulier aux fiches, aux prises de courant et au point de sortie de l'appareil.
- 11. Utilise runiquement les accessoi res spécifiés pa rle fab recant.
- 12. Débrancher l'appareil pendant les orages ou quand il ne sera pas utilize pendant longtemps.
- 13. Confier toute réparation à du personnel qualifié. Des réparations sont nécessaires si l'appareil est endommagé d'une façon quelconque, par exemple: cordon ou prise d'alimentation endommagé, liquide renversé ou objet tombé à l'intérieur de l'appareil, exposition de l'appareil à la pluie ou à l'humidité, appareil qui ne marche pas normalement ou que l'on a fait tomber.

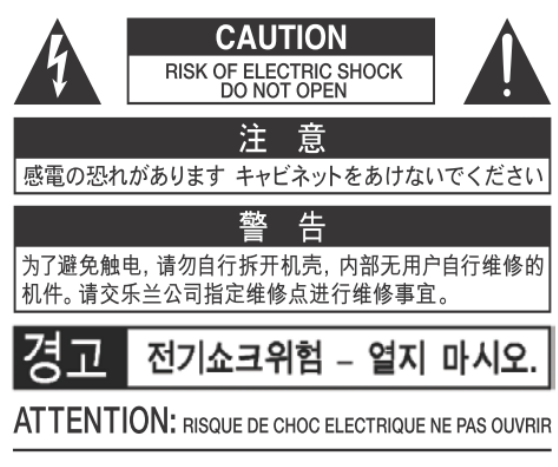

**WARNING: TO REDUCE THE RISK OF FIRE OR ELECTRIC** SHOCK, DO NOT EXPOSE THIS APPLIANCE TO RAIN OR MOISTURE.

**AVERTISSEMENT: POUR RÉDUIRE LE RISQUE** D'INCENDIE OU DE CHOC ÉLECTRIQUE, N'EXPOSEZ PAS CET APPAREIL À LA PLUIE OU À L'HUMIDITÉ.

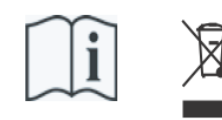

- Laite on liitettävä suojamaadoituskoskettimilla varus ettuun pistorasiaan.
- Apparatets stikprop skal tilsluttes en stikkontakt med jord, som giver forbindelse til stikproppens jord
- Apparatet må tilkoples jordet stikkontakt.
- Apparaten skall anslutas till jordat uttag.

THIS DEVICE COMPLIES WITH PART 15 OF THE FCC RULES. OPERATION IS SUBJECT TO THE FOLLOWING TWO CONDITIONS: (1) THIS DEVICE MAY NOT CAUSE HARMFUL INTERFERENCE, AND (2) THIS DEVICE MUST ACCEPT ANY INTERFERENCE RECEIVED, INCLUDING INTERFERENCE THAT MAY CAUSE UNDESIRED OPERATION.

#### CAN ICES-3(B)/NMB-3(B)

仅适用于非热带气候条件下安全使用 仅适用于海拔2000m以下地区安全使用

# <span id="page-5-0"></span>**1.2 Pictogrammes présents sur l'orgue**

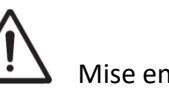

Mise en garde

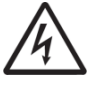

Mise en garde contre les risques d'électrocution

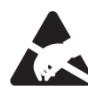

Mise en garde concernant les composants sensibles à l'électricité statique

# <span id="page-5-1"></span>**1.3 Pictogrammes présents dans ce manuel**

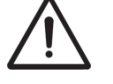

Mise en garde ou information importante

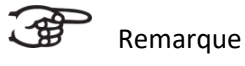

# <span id="page-6-0"></span>**1.4 Transport et entreposage**

Faites attention aux points suivants pendant le transport et le stockage:

- Retirez le pupitre et le pédalier de l'orgue avant le transport.
- Ne pas placez l'orgue dans un lieu humide.
- Température minimale dans la zone de stockage: 0 °C **Éviter d'exposer l'appareil à la lumière directe du soleil,** de le placer à proximité d'appareils qui émettent de la chaleur, de le laisser à l'intérieur d'un véhicule fermé et de le soumettre de quelque manière que ce soit à des températures extrêmes. Éviter en outre de laisser les appareils d'éclairage dont l'utilisation normale place la source lumineuse très près de l'appareil (comme une lampe de piano) ou de puissants projecteurs éclairer longtemps la même partie de l'appareil. Une chaleur excessive peut déformer ou décolorer l'appareil.
- **Ne pas laisser d'objets de caoutchouc, de vinyle ou de matériaux semblables sur l'appareil pendant longtemps.** Ces objets peuvent décolorer ou abîmer la finition de l'appareil.
- **Ne pas coller d'autocollants, de décalcomanies ou autres images sur l'appareil.** Au moment de les enlever, la finition risque de s'abîmer.
- **Ne pas plier le cordon d'alimentation ni poser d'objet lourd dessus.** Ne pas tordre ni plier excessivement le cordon d'alimentation, et ne pas poser d'objet lourd dessus, ce qui risquerait d'endommager le cordon, de rompre ses composants et de provoquer un court-circuit. Les cordons endommagés posent des risques d'incendie et d'électrocution!
- **Éviter que des objets étrangers ou des liquides pénètrent dans l'appareil; ne jamais placer de récipients contenant du liquide sur l'appareil;** Ne pas poser de récipients contenant du liquide (vases) sur cet appareil. Ne jamais laisser d'objets étrangers (p. ex. objets inflammables, pièces de monnaie, fils) ni de liquides (p. ex. eau ou jus) pénétrer dans l'appareil. La présence d'objets étrangers ou de liquide risque de provoquer un court-circuit, un défaut de fonctionnement ou d'autres défectuosités.
- **Débrancher le cordon d'alimentation avant de nettoyer l'appareil.** Éteindre l'appareil et débrancher le cordon d'alimentation de la prise de courant avant de nettoyer l'appareil.
- **Ne pas ouvrir. Ne pas démonter ni modifier.** Ne pas ouvrir l'appareil ni tenter de le modifier. Ne pas tenter de réparer l'appareil, ni d'en remplacer les pièces (sauf si le présent manuel fournit des instructions précises en ce sens). Confiez toute réparation à un technicien en vous adressant à votre revendeur ou à Global Organ Group B.V.
- **Évitez de monter sur le dessus de l'orgue ou de placer des objets lourds, ainsi que sur les claviers ou le pédalier. Cela pourrait occasionner des situations dangereuses** - telles que d'effectuer des manipulations inappropriées de déplacement d'objet lourd, basculement. Cela pourrait également engendrer des dysfonctionnements, comme rendre les touches inutilisables.
- Éviter de plier, et de les soumettre à des vibrations ou à des chocs violents.
- Ne jamais frapper l'écran ou y appliquer une forte pression.
- **Précautions à prendre lors du transport de l'appareil:** Cet appareil est très lourd. Veiller à disposer d'un nombre suffisant de personnes pour le soulever et le déplacer en toute sécurité, sans forcer indûment. Il faut disposer d'une prise solide, afin d'éviter de se blesser et d'endommager l'instrument. Avant de déménager l'instrument, consultez votre détaillant ou Global Organ Group B.V.

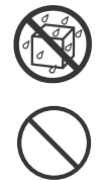

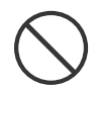

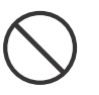

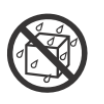

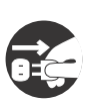

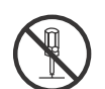

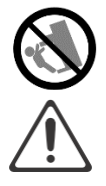

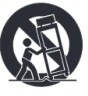

# <span id="page-7-0"></span>**1.5 Avertissements et avis importantes**

**Utilisation intérieure seulement.**

**Brancher le cordon d'alimentation dans une prise de tension appropriée.** L'appareil doit être branché à une source d'alimentation du type indiqué sous le clavier.

**Lorsque le cordon d'alimentation a une broche de terre: Vérifier que le cordon d'alimentation est relié à la terre** Brancher la fiche principale de ce modèle dans une prise de courant mise à la terre.

**Ne pas brancher ni débrancher le cordon d'alimentation avec des mains mouillées.** Ne jamais manipuler le cordon d'alimentation ni les fiches avec des mains mouillées au moment de brancher ou de débrancher l'appareil.

**Éteindre l'appareil en cas d'anomalie ou de défectuosité**. Éteindre immédiatement l'appareil, débrancher le cordon d'alimentation et demander l'intervention d'un technicien en vous adressant à votre revendeur ou à Global Organ Group B.V., dans les situations suivantes:

- le cordon d'alimentation ou la fiche est endommagée;
- l'appareil émet de la fumée ou une odeur inhabituelle;
- un objet est tombé ou du liquide a pénétré dans l'appareil;
- l'appareil a été exposé à la pluie (ou s'est mouillé d'une autre manière)
- l'appareil ne semble pas fonctionner normalement ou présente un rendement significativement altéré.

**Ne pas utiliser l'appareil à l'étranger**. Avant d'utiliser l'appareil dans un pays étranger, consulter votre détaillant ou Global Organ Group B.V.

**Présence d'enfants.** Pour leur sécurité, les adultes doivent s'assurer que les enfants âgés de moins de 16 ans utilisent correctement l'instrument et que l'orgue est en place de manière stable. Un adulte doit toujours être présent pour superviser et guider toute utilisation par un enfant. En raison du poids de l'instrument, il est recommandé que celui-ci soit fixé au mur ou au sol de façon sécurisée par un professionnel, afin d'éviter tout basculement. Ceci, bien que toutes le dispositions de sécurité aient été prises pour éviter tout accident.

**Ne pas brancher cet appareil dans une prise de courant déjà utilisée par un appareil électrique contrôlé par un onduleur (réfrigérateur, lessiveuse, four micro-ondes, climatiseur, etc.) ou comportant un moteur.** Suivant le mode d'utilisation de l'appareil électrique, le bruit induit peut nuire au fonctionnement de l'instrument ou produire un bruit audible. Si, pour des raisons pratiques, il est impossible d'utiliser une prise distincte, brancher un filtre de bruit induit entre cet appareil et la prise de courant.

**Ne pas brancher l'appareil dans une prise de courant déjà occupée par un trop grand nombre d'appareils.** Éviter de brancher un trop grand nombre d'appareils dans la même prise de courant. User de prudence dans l'emploi de rallonges : la puissance totale utilisée par l'ensemble des appareils branchés sur la rallonge ne doit jamais dépasser la puissance nominale (watts/ampères) de la rallonge. Les charges excessives peuvent faire surchauffer et fondre l'isolation de la rallonge.

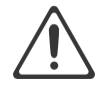

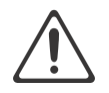

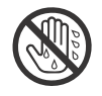

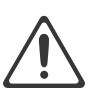

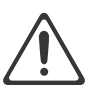

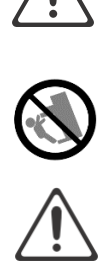

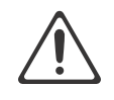

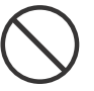

# **Avant de brancher l'appareil à d'autres appareils, mettre l'ensemble des appareils hors tension, de façon à éviter d'endommager les haut-parleurs et les autres périphériques.**

Bien que l'écran et les voyants s'éteignent lorsqu'on éteint l'appareil, celui-ci peut rester activé par la source d'alimentation. S'il faut désactiver l'alimentation complètement, appuyer d'abord sur le commutateur pour désactiver l'appareil, puis débrancher le cordon d'alimentation de la prise de courant. C'est pourquoi la prise de courant choisie pour brancher le cordon d'alimentation doit être facilement accessible.

# **Débrancher le cordon d'alimentation s'il y a risque de foudre.**

Chaque fois qu'il y a risque d'orage dans la région, débrancher le cordon d'alimentation de la prise de courant.

**Nettoyer régulièrement la fiche du cordon d'alimentation.** À intervalles réguliers, débrancher la fiche d'alimentation et nettoyer avec un chiffon sec pour enlever toutes les poussières et autres saletés des broches. Veiller également à débrancher l'appareil lorsqu'il reste longtemps inutilisé. L'accumulation de poussière entre la fiche et la prise de courant peut entraîner une isolation insuffisante et un risque d'incendie.

**Si l'appareil est éteint pendant la modification des paramètres, les nouveaux réglages seront perdus.** Pour les conserver, il faut les enregistrer avant de l'éteindre.

**Placer dans un endroit bien aéré.** L'appareil doit être placé d'une manière qui n'interfère pas avec sa propre ventilation.

**Gérer les câbles avec précaution.** Essayer d'éviter que les câbles ne s'emmêlent, et garder tous les câbles hors de la portée des enfants.

**Saisir la fiche pour brancher ou débrancher le cordon d'alimentation.** Toujours saisir uniquement la fiche du cordon d'alimentation au moment de brancher ou de débrancher l'appareil.

# **Précautions concernant l'utilisation du banc.**

Respecter les consignes suivantes lors de l'utilisation du banc:

- La charge maximale sur le banc est de 160 kg, 352 lb.
- Ne pas laisser deux personnes ou plus s'asseoir sur le banc.
- Ne pas régler la hauteur tandis que quelqu'un est assis sur le banc.

**Ne pas enlever la grille du haut-parleur ni le haut-parleur.** Ne pas tenter d'aucune façon d'enlever la grille du haut-parleur ni le haut-parleur. Le haut-parleur ne peut être remplacé par l'utilisateur. L'intérieur du boîtier présente des risques d'électrocution, ainsi que des tensions et des courants dangereux.

**Débranchement du cordon d'alimentation de la prise secteur.** Pour enlever toute alimentation électrique de l'appareil, débrancher le cordon d'alimentation de la prise de courant.

**Garder le cordon d'alimentation accessible, ou L'interrupter d'alimentation doit être accessible.** La fiche principale du cordon d'alimentation doit rester facilement accessible. Ou: L'interrupter d'alimentation est le dispositif de coupure d'alimentation principal de cet appareil. Per conséquent, l'interrupter d'alimentation doit être facilement accessible.

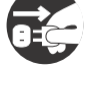

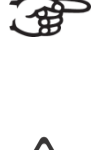

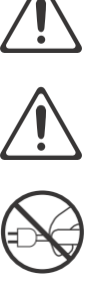

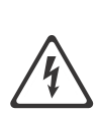

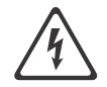

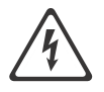

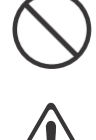

# <span id="page-9-0"></span>**1.6 Emplacement**

- Lorsque l'appareil est utilisé à proximité d'amplificateurs de puissance (ou de tout autre équipement contenant d'importants transformateurs de puissance), un bourdonnement peut se faire entendre. Pour atténuer le problème, changer l'orientation de l'appareil ou l'éloigner de la source d'interférence.
- Cet appareil peut interférer avec la réception radio et télévision. Ne pas l'utiliser à proximité de ce type de récepteurs.
- Un bruit peut se faire entendre si des appareils de communication sans fil, tels que des téléphones cellulaires, sont utilisés à proximité de l'appareil. Ce type de bruit peut se produire lors de la réception ou de l'émission d'un appel, ou pendant une
- conversation téléphonique. En cas de problème de ce genre, éteindre les appareils sans fil concernés ou les déplacer de façon à les éloigner suffisamment de l'appareil.
- **Ne pas utiliser ni ranger dans des endroits présentant les caractéristiques suivantes:**
	- Des températures extrêmes (p. ex. exposition directe au soleil dans un véhicule fermé, à proximité d'un conduit de chauffage, au-dessus d'un appareil qui émet de la chaleur).
	- Présence d'eau (p. ex. salle de bain ou de toilettes, sols mouillés);
	- exposition à la vapeur ou à la fumée;
	- risque d'exposition au sel;
	- humidité;
	- exposition à la pluie;
	- exposition à la poussière ou au sable;
	- exposition à de fortes vibrations ou secousses.
- **Ne pas laisser d'objets de caoutchouc, de vinyle ou de matériaux semblables sur l'appareil pendant longtemps.** Ces objets peuvent décolorer ou abîmer la finition de l'appareil.
- **Ne pas laisser d'objets sur le clavier ou le pédalier.** Le poids de ces objets risque de provoquer des défectuosités, par exemple des touches qui ne produisent aucun son.
- **Ne pas coller d'autocollants, de décalcomanies ou autres images sur l'appareil.**  Au moment de les enlever, la finition risque de s'abîmer.
- **Ne jamais placer sur l'appareil quelque chose qui contient de l'eau.** Éviter en outre d'utiliser des insecticides, des parfums, de l'alcool, du vernis à ongles, des vaporisateurs, etc., à proximité de l'appareil. Si du liquide est renversé sur l'appareil, l'essuyer rapidement avec un linge sec et doux.
- En raison du poids de l'instrument, il est recommandé que celui-ci soit fixé au mur ou au sol de façon sécurisée par un professionnel, afin d'éviter tout basculement. Ceci, bien que toutes le dispositions de sécurité aient été prises pour éviter tout accident. Voir chapitre 2. [Installation et raccordement.](#page-11-1)

# <span id="page-9-1"></span>**1.7 Réparations et données**

Veuillez prendre note que toutes les données enregistrées dans la mémoire de l'appareil peuvent se perdre lorsque l'appareil est envoyé pour réparation. Il est important de toujours sauvegarder les inscrire sur papier (si possible). Voir aussi le chapitre 'Datadump' 4.11.1.

Durant les réparations, les techniciens prennent soin d'éviter toute perte de données. Malheureusement, dans certains cas (comme un bris des circuits de mémoire), il peut s'avérer impossible de récupérer les données, et Global Organ Group B.V. ne peut assumer aucune responsabilité quant aux données perdues.

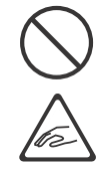

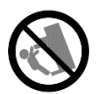

# <span id="page-10-0"></span>**1.8 Précautions Supplémentaires**

- Il est important de savoir que le contenu dela mémoire peut être définitivement perdu en cas d'erreur technique ou de défectuosité de l'appareil. Pour prévenir le risque de perte des données importantes, nous recommandons aux utilisateurs de faire régulièrement des copies de sauvegarde les inscrire sur papier (si possible). Voir aussi le chapitre 'Datadump' 4.11.1.
- Malheureusement, si le contenu de la mémoirede l'appareil, sa récupération pourrait s'avérer impossible, et Global Organ Group B.V ne peut pas assumer la responsabilité des données perdues.
- Manipuler avec un soin raisonnable les boutons, index et autres commandes de l'appareil, de même que les prises audio et les connecteurs. Une manipulation non soignée peut entraîner des dysfonctionnements.
- Ne jamais frapper l'écran ou y appliquer une forte pression.
- Il est normal que l'appareil dégage un peu de chaleur pendant qu'il fonctionne.
- Pour éviter d'éventuels dommages auditifs, n'écoutez pas à des niveaux de volume élevées pendant de longues périodes. Cet appareil, seul ou combiné avec un amplificateur et un casque ou des enceintes, peut générer des niveaux sonores susceptibles d'occasionner une perte auditive permanente. Ne pas faire fonctionner longtemps à niveau sonore élevé ou inconfortable. Si vous constatez une perte auditive ou des bourdonnements d'oreille, cessez immédiatement d'utiliser l'appareil et consultez un audiologiste.
- Pour éviter de déranger les gens à proximité, essayer de garder le volume à un niveau raisonnable. Il est aussi possible d'utiliser des écouteurs pour ne pas avoir à s'en soucier.
- Si l'appareil doit être transporté, le protéger d'abord avec un emballage antichoc. Autrement, il risque d'être égratigné ou endommagé, et un dysfonctionnement pourrait s'ensuivre.
- Éviter d'appliquer une trop grande force sur le lutrin lorsqu'il est en cours d'utilisation.
- Certains câbles de connexion contiennent des résisteurs; aux fins de connexion à cet appareil, éviter d'utiliser ces câbles, qui peuvent rendre le son extrêmement faible, voire inaudible. Pour obtenir les caractéristiques techniques de câbles en particulier, prière de communiquer avec le fabricant concerné.
- En raison de la conception structurelle de cet instrument, il pourrait arriver que des petits animaux domestiques ou autres se retrouvent coincés à l'intérieur. En pareille situation, éteindre immédiatement l'appareil et le débrancher de la prise de courant. Ensuite, consulter le détaillant qui a vendu l'instrument ou communiquer avec Global Organ Group B.V.
- Les explications fournies dans ce manuel comprennent des illustrations qui indiquent ce qui apparaît habituellement à l'écran.

Il est toutefois à noter que l'appareil pourrait comporter une version mise à jour ou améliorée du système (p. ex. une banque sonore renouvelée), de telle sorte que l'affichage à l'écran peut ne pas correspondre à ce qui est montré dans le manuel.

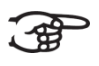

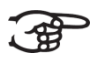

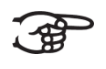

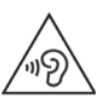

# <span id="page-11-1"></span><span id="page-11-0"></span>**2 INSTALLATION**

- <span id="page-11-2"></span>**2.1 Installation et raccordement**
	- **2.1.1 Installation de l'orgue**

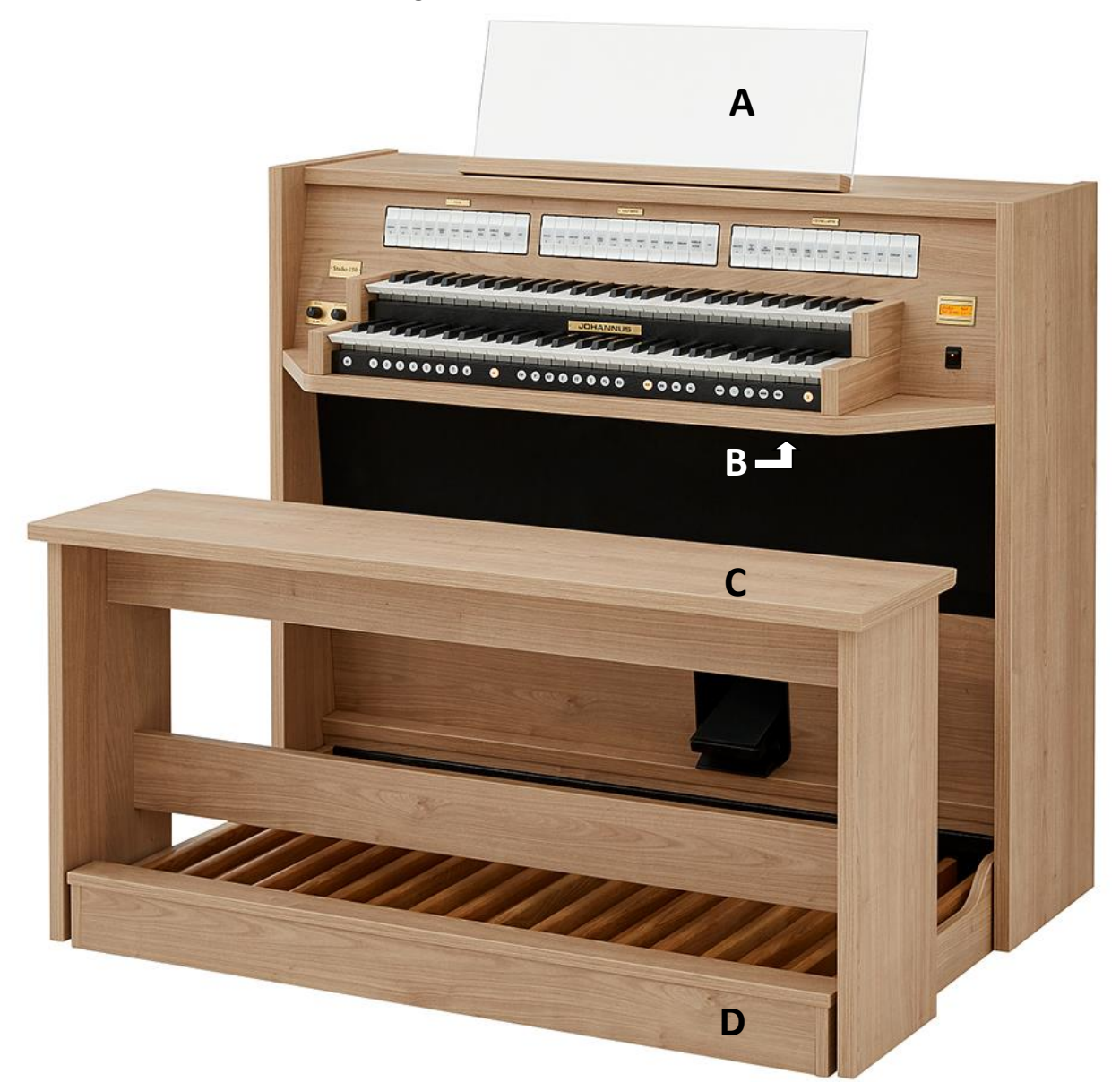

- 1. Placez l'orgue sur un sol d'appui horizontal et stable.
- 2. Placez le pupitre (**A**) dans la fente située sur la tablette supérieure de l'orgue, voir [§2.1.2.](#page-12-0)
- 3. Glissez le panneau à pédalier (**D**) contre l'orgue, voir [§2.1.3.](#page-12-1)
- 4. Placez le banc d'orgue (**C**) par-dessus le pédalier.
- 5. Vérifiez si la tension d'alimentation de l'orgue correspond bien à la tension de votre réseau. Voir la plaque d'identification (**B**).
- 6. Lorsque le cordon d'alimentation a une broche de terre: Branchez l'orgue dans une prise de courant murale mise à la terre.

## **2.1.2 Installation du pupitre**

<span id="page-12-0"></span>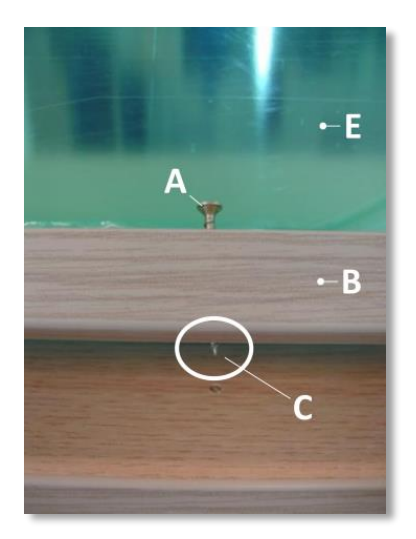

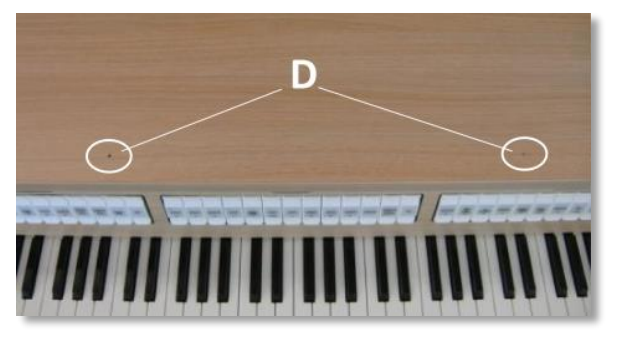

- 1. Serrez les vis fournies (**A**) manuellement dans les ouvertures de la latte du pupitre (B) jusqu'à ce qu'elles dépassent de 2 mm en bas (**C**).
- 2. Positionnez le pupitre correctement sur l'orgue à l'aide des points de vissage dans les perçages présents (**D**).
- 3. Serrez les vis à l'aide d'un tournevis pour que le pupitre soit fixé correctement. Nous déconseillons d'utiliser un tournevis électrique.
- 4. Enlevez la feuille de protection (**E**) verte du plexiglas.

#### **2.1.3 Installation du pédalier**

<span id="page-12-1"></span>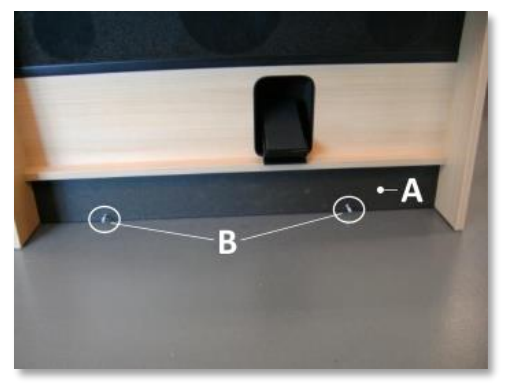

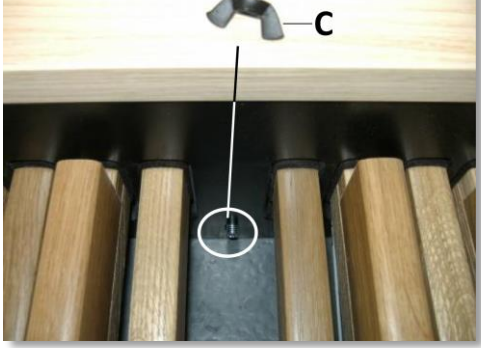

- 1. Glissez le pédalier contre la planche noire (**A**) du pédalier de l'orgue. Les boulons de fixation du pédalier (**B**) doivent dépasser de 5 mm à l'avant du pédalier.
- 2. Pour des raisons de sécurité, fixez le pédalier sur l'orgue à l'aide des écrous-papillon fournis (**C**).

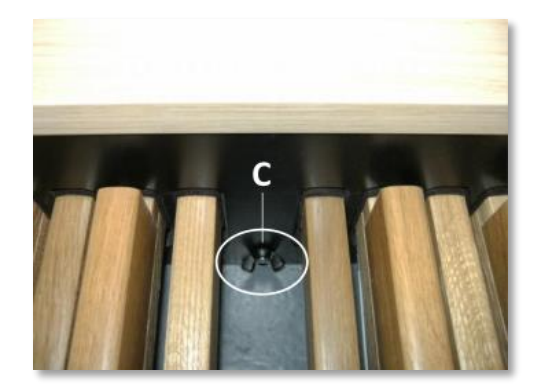

# <span id="page-13-0"></span>**2.2 Mise sous tension**

Mettrez l'orgue sous tension à l'aide du bouton marche/arrêt situé à droite à côté des claviers.

Attendez quelques secondes. La mise en marche des fonctions de commande et des réglages demande quelque secondes.

Initializing... Please wait

Les lampes du bouton 0 et des fonctions configurées par défaut s'allument.

Les paramètres s'affichent à l'écran.

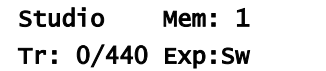

# <span id="page-13-1"></span>**2.3 Transport et entreposage**

Il convient, lors du transport et de l'entreposage, de prendre les précautions suivantes :

- 1. Retirez le pupitre et le pédalier de l'orgue.
- 2. Taux d'humidité relative à l'intérieur du lieu d'entreposage : 40 à 60 %.

# <span id="page-14-0"></span>**3 DESCRIPTION DE L'ORGUE**

# **3.1 Vue d'ensemble des éléments principaux**

<span id="page-14-1"></span>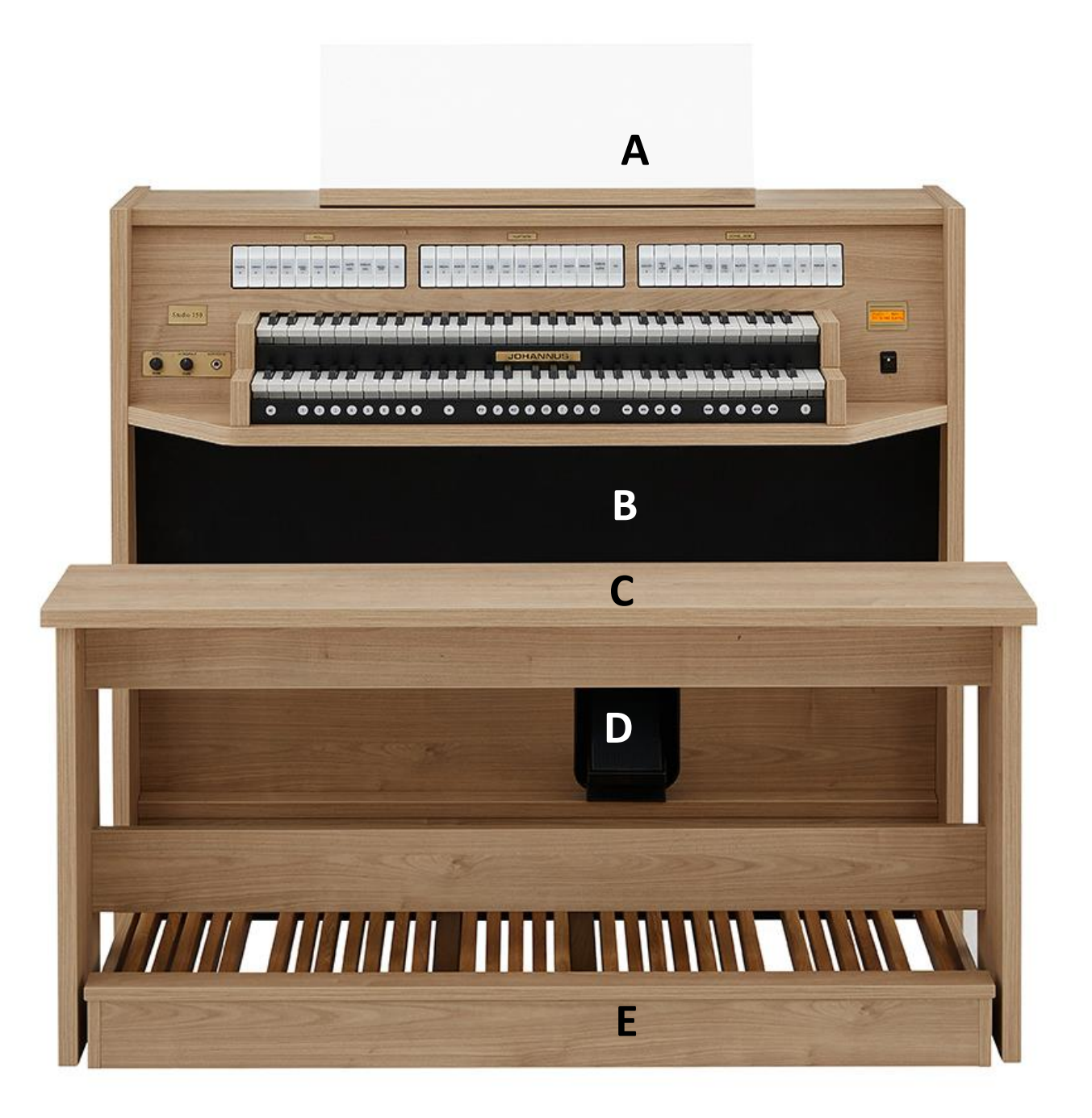

- **A** Pupitre
- **B** Haut-parleurs
- **C** Banc d'orgue
- **D** Pédale d'expression
- **E** Pédalier

# <span id="page-15-0"></span>**3.2 Vue d'ensemble de la console**

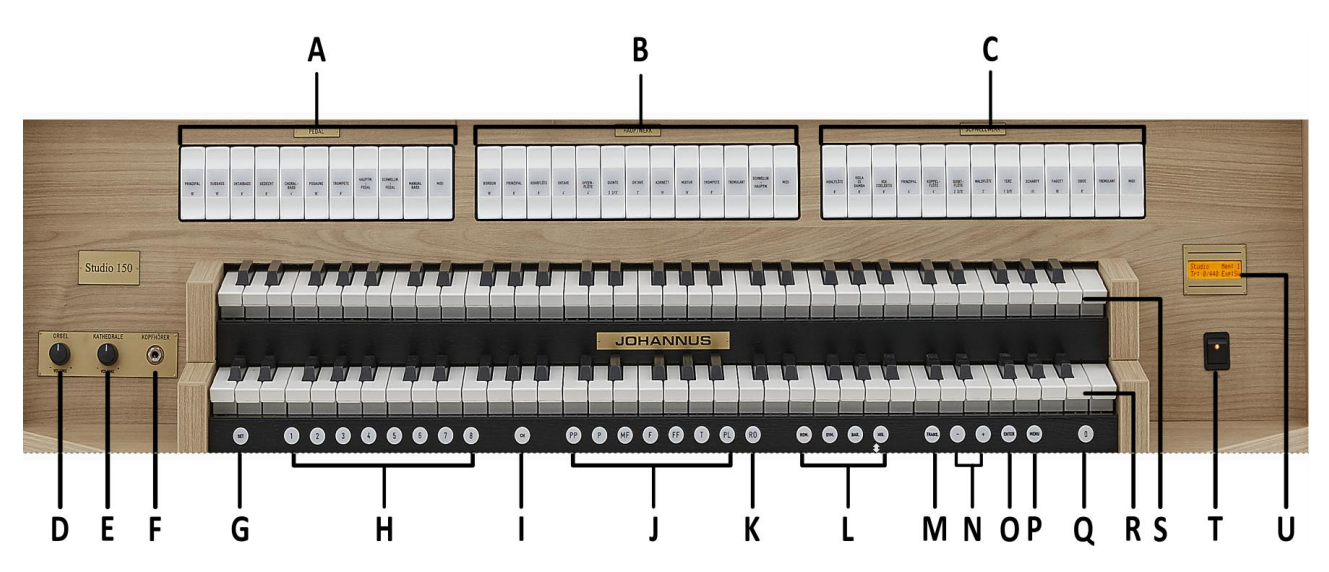

- **A** Registres du Pédale
- **B** Registres du Grand Orgue
- **C** Registres de Récit
- **D** Régulateur de volume de l'orgue
- **E** Régulateur de volume de réverbération
- **F** Raccordement du casque
- **G** SET (programmation du combinateur)
- **H** Espaces mémoire combinateur
- **I** CH : Chorus
- **J** Espaces mémoire préprogrammés
- **K** RO : Reeds Off (Annulation des Anches)
- **L** Styles d'harmonisation
- **M** Transpositeur
- **N** Touches et +
- **O** ENTER
- **P** MENU
- **Q** 0 : Etat précédent / Annulateur
- **R** Clavier Grand Orgue
- **S** Clavier Récit
- **T** Marche / arrêt
- **U** Ecran

# <span id="page-16-0"></span>**3.3 Raccordement et mise sous tension de l'équipement périphérique**

Vous pouvez raccorder à l'orgue un appareillage auxiliaire (un appareil MIDI par exemple).

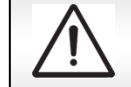

Suivre les instructions contenues dans la documentation de l'appareillage auxiliaire.

- 1. Mettrez hors tension l'orgue et l'appareillage auxiliaire.
- 2. Raccordez l'appareillage auxiliaire à l'orgue.
- 3. Mettrez l'appareillage auxiliaire sous tension.
- 4. Rallumez l'orgue.

#### <span id="page-16-1"></span>**3.4 Raccordements externes**

Les connexions externes se trouvent à gauche sous la console.

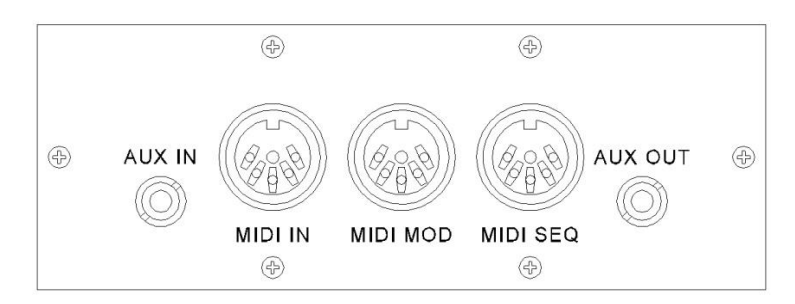

**MIDI IN :** Une entrée destinée à la réception des codes MIDI des autres appareils.

**MIDI MOD :** Une sortie MIDI programmable servant à connecter, par exemple, un module ou un expandeur.

**MIDI SEQ :** Une sortie MIDI non-programmable servant à connecter, par exemple, un séquenceur ou un PC (avec programme optionnel Johannus Intonat).

**AUX IN :** Une entrée stéréo destinée à faire entendre le son d'un appareil externe via les amplificateurs de l'orgue. Il est ainsi possible de faire entendre un expandeur, connecté à l'orgue via MIDI MOD, par les haut-parleurs.

**AUX OUT :** Une sortie stéréo destinée à raccorder un périphérique externe (amplificateur, enregistreur, par exemple).

#### **Raccordement du casque :**

Le raccordement du casque se trouve gauchement à côté des claviers. Ce raccordement pour un casque d'écoute (stéréo) convient pour un casque avec une impédance de 30 Ω ou plus (voir les spécifications du casque).

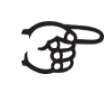

Les haut-parleurs de l'orgue sont automatiquement mis à l'arrêt lorsque le casque d'écoute est en utilisation.

# <span id="page-17-1"></span><span id="page-17-0"></span>**4 COMMANDE**

# **4.1 Régulateurs de volume**

**Orgue :** Le régulateur de volume ORGUE permet de régler le volume de l'orgue en entier.

**Cathédrale :** Le régulateur de volume CATHÉDRALE permet de régler en continu le volume de l'effet de réverbération.

# <span id="page-17-2"></span>**4.2 Pédale d'expression**

La pédale d'expression permet d'agir sur le volume du Récit ou de l'orgue en entier. Par défaut la pédale d'expression a uniquement été institué pour le Récit.

Ceci est indiqué sur l'écran avec Exp:Sw (Expression Pedal: Swell).

Via le Menu Johannus, le pédale d'expression

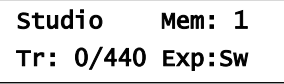

peut aussi être instituée comme une pédale d'expression générale pour l'orgue entier, voir § [4.11.4](#page-22-1). Si la pédale d'expression a été instituée comme une pédale

d'expression générale, alors ceci est indiqué sur l'écran avec Exp:GS (Expression Pedal: General Swell).

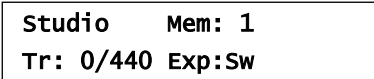

La pédale d'expression modifie, outre le volume, également les nuances du son. Cela permet de simuler une boîte expressive d'un orgue à tuyaux.

# <span id="page-17-3"></span>**4.3 Réverbération Adaptive Surround Reverb ASR 12**

Le système de réverbération ASR 12 produit un effet de réverbération numérique. Cet effet assure une reproduction spatiale du son d'orgue qu'il est possible de régler progressivement.

Tournez le régulateur de volume CATHÉDRALE pour régler le volume de la réverbération.

Vous pouvez régler la longueur de réverbération à l'aide de Menu Johannus. Voir § [4.11.9.](#page-27-1) La longueur est réglable par style d'harmonisation.

Vous avez le choix parmi 12 types de réverbérations différentes en style d'harmonisation à l'aide de Menu Johannus :

- Abbey Church
- Basilica
- City Cathedral
- Concert Hall
- Hill Church
- Marble Church
- Marble Room
- Music Room
- Palace Hall
- Royal Auditorium
- Town Church
- Village Chapel

Veuillez consulter pour la sélection d'une réverbération en fonction de style d'harmonisation § [4.11.9.](#page-27-1)

# <span id="page-18-0"></span>**4.4 Styles d'harmonisation**

L'orgue est doté de quatre styles d'harmonisations : Romantique (ROM), Symphonique (SYM), Baroque (BAR) et Historique (HIS). Sélectionnez un style d'harmonisation en appuyant sur le bouton ROM, SYM, BAR ou HIS.

# <span id="page-18-1"></span>**4.5 Registres**

Les registres sont activés par le biais d'interrupteurs à bascule, de la mémoire préprogrammés ou de la mémoire du combinateur. Le voyant du bouton à bascule s'allume si le registre correspondant est actif.

Vous pouvez distinguer trois principaux groupes de registres : Pédale : Active les registres qui font partie du Pédale. **Grand Orgue** : Active les registres qui font partie du Grand Orgue. **Récit :** Active les registres qui font partie de Récit.

# <span id="page-18-2"></span>**4.6 Accouplements**

#### **Accouplement du clavier :** RÉCIT - GRAND ORGUE : Accouple intégralement les touches du Récit au Grand Orgue.

#### **Tirasses :**

GRAND ORGUE - PÉDALE : Accouple intégralement les touches du Grand Orgue au Pédale. RÉCIT - PÉDALE : Accouple intégralement les touches du Récit au Pédale.

#### **Basse Manuelle :**

Accouple les jeux du pédalier de manière monodique au clavier du Grand Orgue. Seule la note la plus grave du Grand Orgue sera jouée sur les registres du pédalier. La note de pédale parlant par la fonction Basse Manuelle sera maintenue jusqu'à ce qu'une note plus grave soit enfoncée ou si la note de la basse d'un accord est relâchée. Ce fonctionnement permet d'éviter les « sauts » de notes graves assez dérangeants.

# <span id="page-19-0"></span>**4.7 Accessoires**

### **Chorus (CH) :**

Chorus est une fonction servant à réaccorder légèrement les registres de l'orgue afin de donner plus d'ampleur et de vivacité au son. Activez le Chorus à l'aide du bouton CH.

## **Annulation des anches (RO) :**

Annulation des anches (RO : Reeds Off) est une fonction servant à annuler en une seule fois toutes les anches. Tant que le bouton est enfoncé, il est impossible d'enclencher des anches. La déconnexion de cette fonction permet de reconnecter les anches qui étaient actives. Activez la fonction Annulation des anches à l'aide du bouton RO.

### **Etat précédent / Annulateur (0) :**

Le bouton 0 vous permet d'annuler des registrations à deux niveaux :

- 1. Appuyer brièvement sur le bouton 0 : Seule la dernière modification sera annulée.
- 2. Appuyer longuement sur le bouton 0 : Tous les registres seront annulés.

# <span id="page-19-1"></span>**4.8 Espaces mémoire préprogrammés**

Les espaces de mémoire préprogrammés sont disponibles en utilisant les boutons allant de PP à T et PL compris. Les sept espaces de mémoire ont été préconfigurés à l'usine (preset), d'un pianissimo doux au tutti puissant et plenum classique.

#### **Appel d'un espace mémoire préprogrammé :**

Appuyez sur un espace de mémoire préprogrammé (PP-T ou PL). Les registres actifs s'allument.

# **Programmation d'un espace mémoire préprogrammé :**

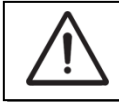

Le réglage actuel de l'espace de mémoire préprogrammé sera perdu.

Bien qu'il soit possible d'enregistrer tous les éléments moyennant le bouton associé à un espace mémoire programmé, nous conseillons de choisir l'élément correspondant au texte du bouton.

- 1. Sélectionnez les registres désirés.
- 2. Appuyez sur le bouton SET. Ne pas relâcher ce bouton.
- 3. Appuyez sur l'espace mémoire préprogrammé désiré (PP-T ou PL).
- 4. Relâchez le bouton SET.

# <span id="page-19-2"></span>**4.9 Mémoire du combinateur**

La mémoire du combinateur permet, à l'aide d'un seul bouton, d'activer une registration. La mémoire du combinateur comprend 75 niveaux. Chaque niveau a huit espaces de mémoire (boutons 1-8). Ces niveaux sont affichés sur l'écran (Mem:…). Les 600 espaces mémoires du combinateur sont vides au début; il vous revient de les programmer.

#### **Programmation d'un espace mémoire du combinateur**

La programmation actuelle de l'espace mémoire du combinateur s'effacera.

- 1. Sélectionnez les registres désirés.
- 2. À l'aide des boutons + et -, sélectionnez sur l'afficheur le niveau souhaité (1-75).
- 3. Appuyez sur le bouton SET. Ne pas relâcher ce bouton.
- 4. Appuyez sur l'espace mémoire souhaité (1-8).
- 5. Relâchez le bouton SET.

### **Appel d'un espace mémoire du combinateur :**

- 1. À l'aide des boutons et +, sélectionnez sur l'afficheur le niveau souhaité (1- 75).
- 2. Appuyez sur l'espace mémoire souhaité (1-8). Les registres actifs s'allument.

# <span id="page-20-0"></span>**4.10 Transpositeur**

La fonction Transpositeur transpose l'orgue de -8 à +8 demi-tons. L'accord programmé se lit sur l'écran (Tr: …).

- 1. Appuyez sur le bouton TRANS.
- 2. Réglez l'accord à l'aide des boutons et +.
- 3. Appuyez sur le bouton ENTER lorsque le bouton TRANS. est allumé si vous souhaitez enregistrer les modifications.

# <span id="page-20-1"></span>**4.11 Johannus Menu**

Dans le Menu Johannus, vous pouvez configurer diverses fonctions de l'orgue. Appuyez sur le bouton MENU pour activer le Menu Johannus à l'écran. Vous pouvez naviguer dans le menu à l'aide des boutons - et +. Vous confirmez le choix à l'aide du bouton ENTER. Vous pouvez annuler ou reculer dans le menu à l'aide du bouton MENU.

Le Menu Johannus offre les fonctions suivantes :

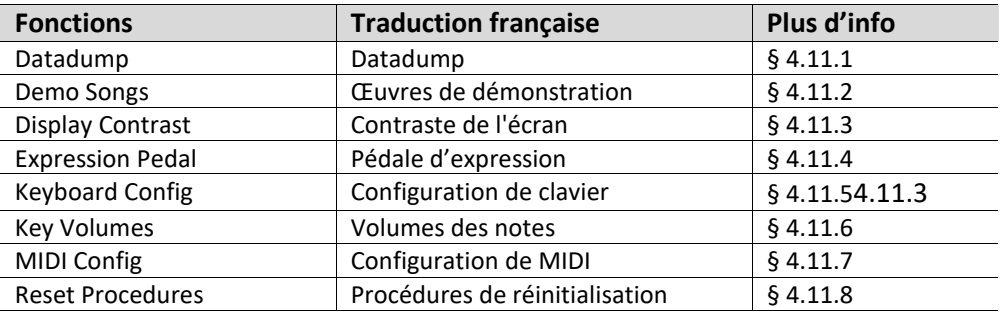

Studio Mem: 1-75 Tr: 0/440 Exp:Sw

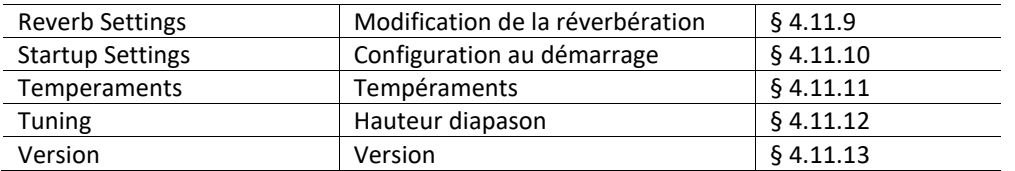

#### <span id="page-21-0"></span>**4.11.1 Datadump**

La fonction Datadump conduit les réglages de l'orgue vers un support de stockage (par ex. un séquenceur) en passant par la sortie MIDI SEQ. Voir § [3.4.](#page-16-1)

- 1. Appuyez sur le bouton MENU.
- 2. À l'aide des boutons et +, sélectionnez la fonction Datadump sur l'écran.
- 3. Appuyez sur le bouton ENTER. Le texte Press ENTER s'affiche sur l'écran.
- 4. Vérifiez si le support de stockage est bien raccordé.
- 5. Appuyez à nouveau sur le bouton ENTER. Le message Sending data... s'affiche sur l'écran quand les données sont envoyées. Envoyer les réglages demande quelque temps.

Datadump Sending data...

L'orgue ne doit pas être utilisé quand le message Sending data... s'affiche sur l'écran.

- 6. Appuyez sur le bouton MENU pour revenir au menu principal.
- 7. Appuyez sur le bouton MENU pour quitter le Menu Johannus.

#### <span id="page-21-1"></span>**4.11.2 Demo Songs**

La fonction Demo Songs joue quatre œuvres de démonstration différentes.

- 1. Appuyez sur le bouton MENU.
- 2. À l'aide des boutons et +, sélectionnez la fonction Demo Songs sur l'écran.
- 3. Appuyez sur le bouton ENTER. Le titre de la première œuvre de démonstration est affiché à l'écran.
- 4. Sélectionnez une des quatre œuvres à l'aide des boutons - et +.
- 5. Appuyez sur le bouton ENTER pour sélection un œuvre de démonstration.
- 6. Sélectionnez, à l'aide des boutons et + s'il faut jouer l'œuvre sélectionnée (play one demo) ou pour toutes les œuvres (play all demo's).

Demo Songs Almachtige...

Johannus Menu: Demo Songs

Almachtige... Play one demo

Johannus Menu: Datadump

Studio Mem: 1 Tr: 0/440 Exp:Sw

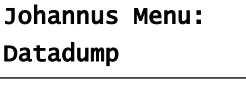

Datadump

Press ENTER

7. Appuyez sur le bouton ENTER pour jouer l'œuvre sélectionnée. Le titre et le compositeur de l'œuvre de démonstration sont affichés à l'écran.

 $\mathbf{\mathbb{\mathscr{F}}}$ Lorsqu'un œuvre de démonstration est joué, les fonctions de commande sont inactivées, à l'exception des fonctions suivantes :

- a. **Le bouton 0 :** arrêter la lecture de l'œuvre.
- b. **Le régulateur Orgue :** régler le volume total.
- c. **Le régulateur Cathédrale :** régler le volume de réverbération.
- 8. Appuyez sur le bouton MENU après avoir entendu les œuvres de démonstration. Vous retournez automatiquement au menu principal.
- 9. Appuyez sur le bouton MENU pour quitter le Menu Johannus.

# <span id="page-22-0"></span>**4.11.3 Display Contrast**

La fonction Display Contrast ajuste le contraste de l'écran.

- 1. Appuyez sur le bouton MENU.
- 2. À l'aide des boutons et +, sélectionnez la fonction Display Contrast sur l'écran.
- 3. Appuyez sur le bouton ENTER. L'écran affiche le niveau de contraste actuel.
- 4. À l'aide des boutons et +, sélectionnez le niveau de contraste désiré.
- 5. Appuyez sur le bouton ENTER. Le réglage sélectionné est mémorisé et le retour au menu principal se produit.
- 6. Appuyez sur le bouton MENU pour quitter le Menu Johannus.

#### <span id="page-22-1"></span>**4.11.4 Expression Pedal**

La fonction Expression Pedal règle de fonctionnement de la pédale d'expression.

- 1. Appuyez sur le bouton MENU.
- 2. À l'aide des boutons et +, sélectionnez la fonction Expression Pedal sur l'écran.
- 3. Appuyez sur le bouton ENTER. L'écran affiche le réglage actuel. Swell on Swell : la pédale d'expression fonctionne uniquement sur le Récit, General

Swell : la pédale d'expression fonctionne comme un expression générale pour l'orgue entier.

4. À l'aide des boutons - et +, sélectionnez le réglage désiré.

Johannus Menu: Display Contrast

Display Contrast Level: 9

Johannus Menu: Display Contrast

Studio Mem: 1 Tr: 0/440 Exp:Sw

Johannus Menu: Expression Pedal

Expression Pedal Swell on Swell

Johannus Menu: Demo Songs

Studio Mem: 1 Tr: 0/440 Exp:Sw

Almachtige... A. van Vliet ♫

- 5. Appuyez sur le bouton ENTER. Le réglage sélectionné est mémorisé et le retour au menu principal se produit.
- 6. Appuyez sur le bouton MENU pour quitter le Menu Johannus.

# <span id="page-23-0"></span>**4.11.5 Keyboard Config**

La fonction Keyboard Config règle de fonctionnement des touches.

- 1. Appuyez sur le bouton MENU.
- 2. À l'aide des boutons et +, sélectionnez la fonction Keyboard Config sur l'écran.
- 3. Appuyez sur le bouton ENTER. L'écran affiche le paramètre actuel de l'un des claviers.
- 4. À l'aide des boutons et +, sélectionnez le clavier dont il faut modifier le réglage.
	- Great : Grand Orgue
	- Swell : Récit
- 5. Appuyez sur le bouton ENTER. Le clavier sélectionné est confirmé et le curseur se déplace vers la deuxième ligne de l'écran.
- 6. À l'aide des boutons et +, sélectionnez un réglage pour le fonctionnement des touches.
	- Automatic : Le clavier est réglé sur 'High'. Si un registre MIDI programmable est activé, le clavier sera automatiquement réglé sur 'Velocity'.
	- High : Les touches s'activent dès qu'elles sont à peine enfoncées.
	- Low : Les touches s'activent dès qu'elles sont enfoncées plus bas.
	- Velocity : Les touches sont sensibles au toucher.
- 7. Appuyez sur le bouton ENTER. Le réglage du clavier va être maintenant mémorisé et le curseur se déplace vers la première ligne de l'écran.
- 8. Appuyez sur le bouton MENU pour revenir au menu principal.
- 9. Appuyez sur le bouton MENU pour quitter le Menu Johannus.

Johannus Menu: Expression Pedal

Studio Mem: 1 Tr: 0/440 Exp:GS

Johannus Menu: Keyboard Config

Johannus Menu: Keyboard Config

Studio Mem: 1 Tr: 0/440 Exp:Sw

 Great >Automatic

>Great Automatic

>Great

Automatic

# <span id="page-24-0"></span>**4.11.6 Key Volumes**

La fonction Key Volumes (volumes des touchers) est composée des sous-fonctions suivantes :

- Adjust (adapter)
- Reset one stop (réinitialiser un registre)
- Reset ALL stops (réinitialiser tous les registres)

#### **Adjust**

La fonction Adjust permet d'ajuster le volume par touche, registre et style d'harmonisation.

- 1. Désactivez tous les registres.
- 2. Sélectionnez un style d'harmonisation.
- 3. Appuyez sur le bouton MENU.
- 4. À l'aide des boutons et +, sélectionnez la fonction Key Volumes sur l'écran.

Johannus Menu: Key Volumes

- 5. Appuyez sur le bouton ENTER.
- 6. À l'aide des boutons et +, sélectionnez la fonction Adjust sur l'écran.

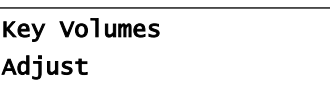

- 7. Appuyez sur le bouton ENTER. L'écran vous demande de choisir un seul registre pour modifier les volumes des touches.
- 8. Activez un seul registre. L'écran vous demande d'appuyer sur une touche.

de Vol: le volume.

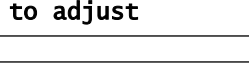

Select a stop

Key: press a key  $Vol:$  -/+

9. Enfoncez une seule touche sur la division correspondant et ne relâchez pas cette touche. L'écran affiche à la suite de Key: l'indication de touche et à la suite Key: 3 C

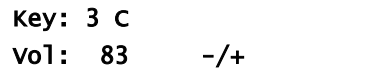

- 10. À l'aide des boutons et +, sélectionnez le volume désiré.
- 11. Appuyez sur le bouton ENTER pour enregistrer les modifications.
- 12. L'écran vous demande d'enregistrer les modifications. Sélectionnez, à l'aide des boutons - et +, No ou Yes.

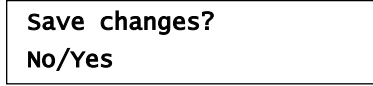

- 13. Appuyez sur le bouton ENTER pour confirmer.
- 14. Appuyez sur le bouton MENU pour revenir au menu principal.
- 15. Si les modifications ne sont pas stockées en mémoire, l'écran affiche la question Discard changes? (Supprimer les

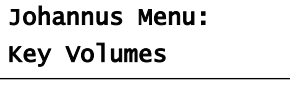

Discard changes?

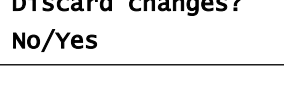

modifications?). Sélectionnez Yes à l'aide des boutons – et + si vous ne souhaitez pas enregistrer les modifications et pressez le bouton ENTER.

- 16. Sélectionnez No à l'aide des boutons et + si vous souhaitez enregistrer les modifications et pressez le bouton ENTER.
- 17. Appuyez sur le bouton ENTER. L'écran vous demande d'enregistrer les modifications.

Save changes? No/Yes

Key: press a key  $Vol:$  -/+

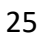

- 18. Sélectionnez, à l'aide des boutons et +, Yes. Appuyez sur le bouton ENTER pour confirmer.
- 19. Appuyez sur le bouton MENU pour revenir au menu principal.
- 20. Appuyez sur le bouton MENU pour quitter le Menu Johannus.

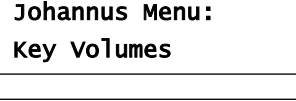

Studio Mem: 1 Tr: 0/440 Exp:Sw

Il est possible de modifier plusieurs volumes de touches en actionnant une autre touche ou en sélectionnant un autre registre.

### **Reset one stop**

ι≇

La fonction Reset one stop restaure les volumes des touches (effectués en usine) pour un seul registre dans un seul style d'harmonisation.

- 1. Désactivez tous les registres.
- 2. Sélectionnez un style d'harmonisation.
- 3. Appuyez sur le bouton MENU.
- 4. À l'aide des boutons et +, sélectionnez la fonction Key Volumes sur l'écran.
- 5. Appuyez sur le bouton ENTER.
- 6. À l'aide des boutons et +, sélectionnez la fonction Reset one stop sur l'écran.
- 7. Appuyez sur le bouton ENTER. L'écran vous demande de choisir un seul registre pour restaurer.
- 8. Activez un seul registre.
- 9. L'écran vous demande de confirmer. Sélectionnez, à l'aide des boutons - et +, No ou Yes.
- 10. Appuyez sur le bouton ENTER pour confirmer et revenir au menu Key Volumes.
- 11. Appuyez sur le bouton MENU pour revenir au menu principal.
- 12. Appuyez sur le bouton MENU pour quitter le Menu Johannus.

Johannus Menu: Key Volumes

Key Volumes Reset one stop

Select a stop to reset

Reset this stop? No/Yes

Key Volumes Reset one stop

Johannus Menu: Key Volumes

Studio Mem: 1 Tr: 0/440 Exp:Sw

# **Reset ALL stops**

La fonction Reset ALL stops restaure les volumes des touches (effectués en usine) pour tous les registres dans un seul style d'harmonisation.

- 1. Sélectionnez un style d'harmonisation.
- 2. Appuyez sur le bouton MENU.
- 3. À l'aide des boutons et +, sélectionnez la fonction Key Volumes sur l'écran.
- 4. Appuyez sur le bouton ENTER.
- 5. À l'aide des boutons et +, sélectionnez la fonction Reset ALL stops sur l'écran.
- 6. Appuyez sur le bouton ENTER.
- 7. L'écran vous demande de confirmer. Sélectionnez, à l'aide des boutons - et +, No ou Yes.
- 8. Appuyez sur le bouton ENTER pour confirmer et revenir au menu Key Volumes.
- 9. Appuyez sur le bouton MENU pour revenir au menu principal.
- 10. Appuyez sur le bouton MENU pour quitter le Menu Johannus.

Johannus Menu: Key Volumes

Key Volumes Reset ALL stops

Reset ALL stops? No/Yes

Key Volumes Reset ALL stops

Johannus Menu: Key Volumes

Studio Mem: 1 Tr: 0/440 Exp:Sw

# <span id="page-26-0"></span>**4.11.7 MIDI Config**

MIDI est un protocole de communication entre l'orgue et d'autres appareils, comme ordinateur, séquenceur ou autres instruments de musique.

Avec les registres MIDI programmables, vous pouvez activer une voix quelconque du module via un canal MIDI quelconque (1-16).

Les quatre composants programmables du code MIDI sont : Channel, Msb, Lsb et Voice.

- 1. Appuyez sur le bouton MENU.
- 2. À l'aide des boutons et +, sélectionnez la fonction MIDI Config sur l'écran.
- 3. Appuyez sur le bouton ENTER. L'écran vous demande de sélectionner un registre MIDI.
- 4. Sélectionnez le registre MIDI à programmer (par exemple MIDI de Récit). À la

première ligne Swell Channel s'affiche à l'écran (le registre MIDI sélectionné et la première partie du code

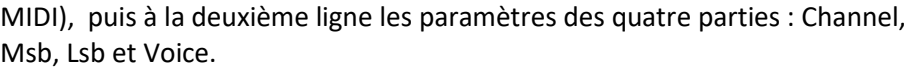

- 5. Sélectionnez le canal MIDI à l'aide des boutons et +.
- 6. Appuyez sur le bouton ENTER. Swell Msb s'affiche sur l'écran.
- 7. Si désiré, sélectionnez la valeur Msb à l'aide des boutons - et +.
- 8. Appuyez sur le bouton ENTER. Swell Lsb s'affiche sur l'écran.

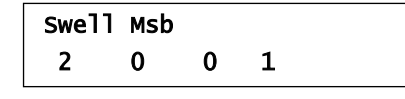

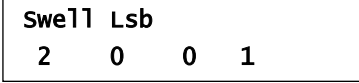

Johannus Menu: MIDI Config

Select a MIDI Stop to config

Swell Channel 2 0 0 1

<span id="page-27-1"></span>**4.11.9 Reverb Settings**

- 9. Si désiré, sélectionnez la valeur Lsb à l'aide des boutons et +.
- 10. Appuyez sur le bouton ENTER. Swell Voice s'affiche sur l'écran.

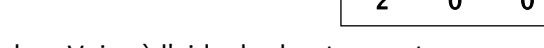

- 11. Sélectionnez la valeur Voice à l'aide des boutons et +.
- 12. Appuyez sur le bouton ENTER. Les valeurs sélectionnées sont ensuite mémorisés. La première des quatre éléments programmables du code MIDI s'affiche à l'écran. Swell Channel

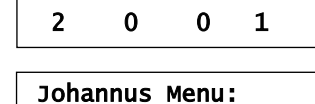

Studio Mem: 1 Tr: 0/440 Exp:Sw

MIDI Config

- 13. Appuyez sur le bouton MENU pour revenir au menu principal.
- 14. Appuyez sur le bouton MENU pour quitter le Menu Johannus.

# <span id="page-27-0"></span>**4.11.8 Reset Procedures**

La fonction de procédures de réinitialisation (Reset Procedures) permet de remettre certains paramètres aux valeurs d'usine.

- 1. Appuyez sur le bouton MENU.
- 2. À l'aide des boutons et +, sélectionnez la fonction Reset Procedures sur l'écran.
- 3. Appuyez sur le bouton ENTER. La première sélection de procédures de réinitialisation s'affiche à l'écran.
- 4. À l'aide des boutons et +, sélectionnez la procédure désirée :
	- Memory default : Vide intégralement la mémoire du combinateur.
	- MIDI default : Remet les réglages d'usine des registres MIDI.

La fonction Configuration de la réverbération (Reverb Settings) permet de modifier des paramètres de réverbération par style d'harmonisation.

- Preset default : Remet les réglages d'usine des espaces mémoire préprogrammés.
- Reverb default : Remet les réglages d'usine de la réverbération.
- 5. Appuyez sur le bouton ENTER. L'écran vous demande de confirmer.

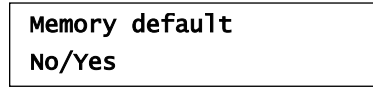

- 6. Sélectionnez, à l'aide des boutons et + No ou Yes.
- 7. Appuyez sur le bouton ENTER pour confirmer et revenir au menu Reset Procedures.
- 8. Appuyez sur le bouton MENU pour revenir au menu principal.
- 9. Appuyez sur le bouton MENU pour quitter le Menu Johannus.

Reset Procedures Memory default

Johannus Menu: Reset Procedures

Studio Mem: 1 Tr: 0/440 Exp:Sw

Reset Procedures Memory default

Johannus Menu: Reset Procedures

Swell Voice 2 0 0 1

- 1. Utilisez les boutons ROM, SYM, BAR, HIS pour activer le style d'harmonisation dont vous souhaitez modifier les réglages.
- 2. Appuyez sur le bouton MENU.
- 3. À l'aide des boutons et +, sélectionnez la fonction Reverb Settings sur l'écran.
- 4. Appuyez sur le bouton ENTER. La première sélection de la configuration de réverbération s'affiche à l'écran.
- 5. A l'aide des boutons et +, sélectionnez la fonction de Réverbération que vous désirez modifier. Vous avez le choix entre Reverb Program, Reverb Length et Reverb 3D Surround.
- 6. Confirmez votre sélection à l'aide du bouton ENTER. Le style de l'harmonisation activée s'affiche sur la ligne supérieure de l'écran. Les paramètres de la fonction Reverb

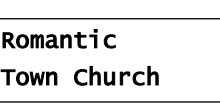

Reverb Settings Reverb Program

Johannus Menu: Reverb Settings

Reverb Settings Reverb Program

- sélectionnée s'affichent sur la ligne inférieure de l'écran.
- 7. Utilisez les boutons et + pour changer le réglage.
- 8. Appuyez sur le bouton ENTER pour confirmer et revenir au menu Reverb Settings.
- 9. Appuyez sur le bouton MENU pour revenir au menu principal.
- 10. Appuyez sur le bouton MENU pour quitter le Menu Johannus.

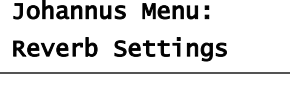

Studio Mem: 1 Tr: 0/440 Exp:Sw

# <span id="page-28-0"></span>**4.11.10 Startup Setting**

La fonction Paramètres de démarrage (Startup settings) permet de sélectionner les options de démarrage suivants : Chorus actif ou inactif et sélection du style d'harmonisation.

- 1. Appuyez sur le bouton MENU.
- 2. À l'aide des boutons et +, sélectionnez la fonction Startup Settings sur l'écran.
- 3. Appuyez sur le bouton ENTER. La première sélection des paramètres au démarrage s'affiche à l'écran.
- 4. A l'aide des boutons et +, sélectionnez les réglages de démarrage que vous désirez modifier. Vous avez le choix entre Chorus On/Off ou Default Into.
- 5. Appuyez sur le bouton ENTER.
- 6. Sélectionnez le réglage désiré à l'aide des boutons et +.
	- Chorus On/Off permet de sélectionner entre chorus actif ou inactif.
	- Default Into. permet de choisir un des quatre styles d'harmonisation : Romantique, Symphonique, Baroque ou Historique.

Startup Settings Startup Settings

Johannus Menu:

Chorus On/Off

<span id="page-29-1"></span>**4.11.12 Tuning**

- 7. Appuyez sur le bouton ENTER pour confirmer et revenir au menu Startup Settings.
- 8. Appuyez sur le bouton MENU pour revenir au menu principal.
- 9. Appuyez sur le bouton MENU pour quitter le Menu Johannus.

### <span id="page-29-0"></span>**4.11.11 Temperaments**

La fonction Temperaments règle le choix des tempéraments.

Il n'est pas possible de mémoriser ce réglage. Au moment du redémarrage de ີ∉ l'orgue, celui-ci se trouve automatiquement sur Equal.

- 1. Appuyez sur le bouton MENU.
- 2. À l'aide des boutons et +, sélectionnez la fonction Temperaments sur l'écran.
- 3. Appuyez sur le bouton ENTER. Le tempérament actuel est affiché sur l'écran.
- 4. À l'aide des boutons et +, sélectionnez le tempérament désiré. Vous avez le choix parmi onze tempéraments :
	- Equal (tempérament normal ou équilibré)
	- Young II
	- Vallotti
	- Kirnberger III
	- Kirnberger II
	- Neidhardt III
	- Werckmeister III
	- 1/6 Meantone (1/6 comma tempérament mésotonique)
	- 1/5 Meantone (1/5 comma tempérament mésotonique)
	- 1/4 Meantone (1/4 comma tempérament mésotonique)
	- Pythagorean
- 5. Appuyez sur le bouton MENU pour revenir au menu principal.

6. Appuyez sur le bouton MENU pour quitter

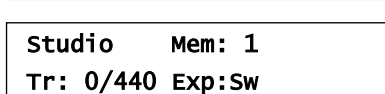

Johannus Menu: Temperaments

le Menu Johannus.

La fonction Tuning permet de régler la hauteur du diapason de l'orgue de 426 Hz à 454 Hz. Le diapason standard est LA3=440 Hz. Le diapason est toujours affiché à l'écran, après la position du transpositeur.

Johannus Menu: Temperaments

Temperaments Equal

Startup Settings Studio Mem: 1

Johannus Menu:

Startup Settings Chorus On/Off

Tr: 0/440 Exp:Sw

- 1. Appuyez sur le bouton MENU.
- 2. À l'aide des boutons et +, sélectionnez la fonction Tuning sur l'écran.
- 3. Appuyez sur le bouton ENTER. Le réglage Tuning actuel va se présenter sur l'écran.
- 4. À l'aide des boutons et +, sélectionnez l'hauteur tonale désirée.
- 5. Appuyez sur le bouton ENTER. Les réglages sélectionnés sont mémorisés, et le retour au menu principal se produit automatiquement.
- 6. Appuyez sur le bouton MENU pour quitter le Menu Johannus.

### <span id="page-30-0"></span>**4.11.13 Version**

La fonction Version permet de déterminer le numéro de la version logicielle de l'orgue.

- 1. Appuyez sur le bouton MENU.
- 2. À l'aide des boutons et +, sélectionnez la fonction Version sur l'écran.
- 3. Appuyez sur le bouton ENTER. Les données relatives à la version logicielle de l'orgue sont affichées à l'écran.
- 4. Appuyez sur le bouton MENU pour revenir au menu principal.
- 5. Appuyez sur le bouton MENU pour quitter le Menu Johannus.

OC XXXX

Studio Mem: 1 Tr: 0/440 Exp:Sw

Studio Mem: 1 Tr: 0/440 Exp:Sw

Tuning

Johannus Menu:

Johannus Menu:

Johannus Menu: Version

Johannus Menu:

**JHOXXXX** 

Version

440 Hz

Tuning

Tuning

# <span id="page-31-1"></span><span id="page-31-0"></span>**5 ENTRETIEN, DYSFONCTIONNEMENTS ET GARANTIE**

# **5.1 Entretien**

#### **Vue d'ensemble**

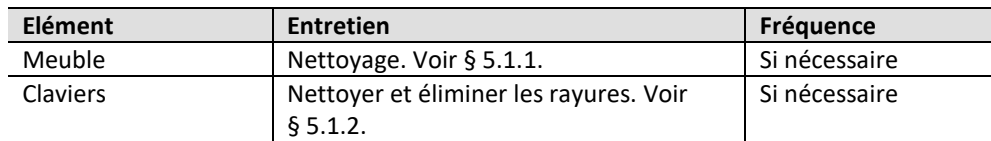

#### <span id="page-31-2"></span>**5.1.1 Entretien du meuble**

Ne pas utiliser de l'huile de nettoyage de meubles ou de teck lors du nettoyage du meuble de l'orgue. Le meuble de l'orgue peut se décolorer s'il est exposé à la lumière directe du soleil.

- 1. Nettoyez le meuble avec un chiffon légèrement humide.
- 2. Séchez le meuble en le frottant avec un chiffon non pelucheux.

### <span id="page-31-3"></span>**5.1.2 Entretien des claviers**

Les claviers sont en plastique.

Ne pas utiliser de liquides agressifs comme un diluant ou de l'acétone pour enlever les taches.

- 1. Nettoyer les claviers avec un chiffon légèrement humide.
- 2. Sécher les claviers en les frottant avec un chiffon non pelucheux.
- 3. Eliminer les éventuelles rayures avec de l'autopolish.

# <span id="page-31-4"></span>**5.2 Dysfonctionnements**

#### **Vue d'ensemble**

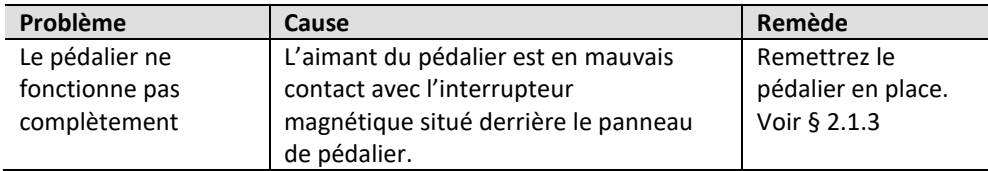

# <span id="page-31-5"></span>**5.3 Garantie**

Le certificat de garantie contient toutes les conditions. La garantie s'annule en cas de changements ou de réparations de l'orgue par des personnes ou entreprises non agréées par Global Organ Group b.v.

# <span id="page-32-1"></span><span id="page-32-0"></span>**6 MIDI IMPLEMENTATIES**

# **6.1 Carte d'Implémentation MIDI**

JOHANNUS Organs **Carte d'implémentation MIDI** Date: septembre 2008 **Carte d'implémentation MIDI** 

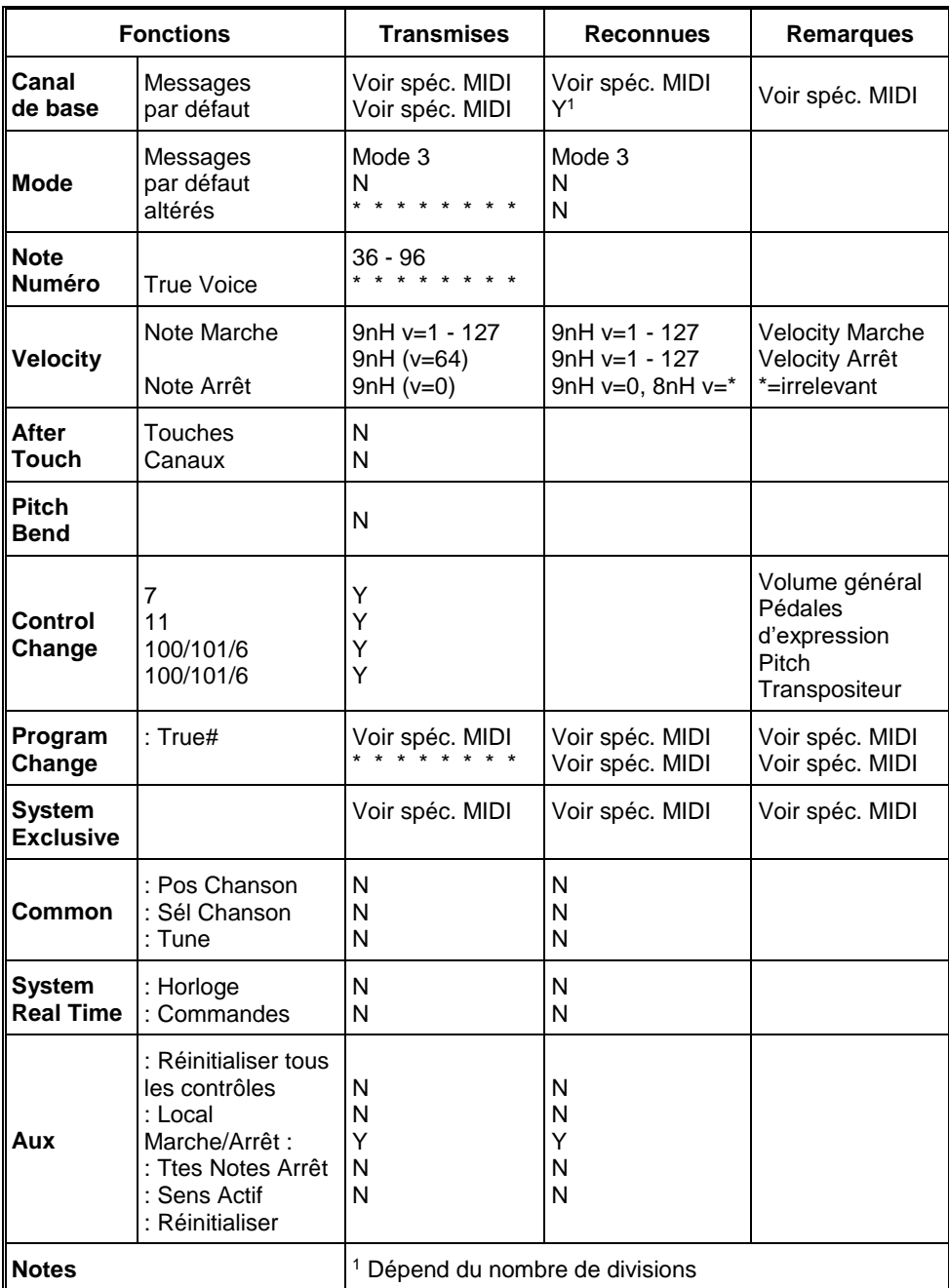

Mode 1: OMNI ON, POLY Mode 3: OMNI OFF, POLY Mode 2: OMNI ON, MONO Mode 4: OMNI OFF, MONO

Y=YES N=NO

# <span id="page-33-0"></span>**6.2 Spécifications MIDI**

Le présent paragraphe va traiter plus amplement les spécifications qui se trouvent sur la carte d'implémentation MIDI.

### **Canaux de base par défaut (transmis/reconnus)**

- 1 : Grand Orgue
- 2 : Récit
- 3 : Pédale
- 12 : Registres

### **Canaux de base par défaut (transmis)**

Programmable avec MIDI Config. Voir § [4.11.7](#page-26-0)

### **Changements de contrôle (transmis)**

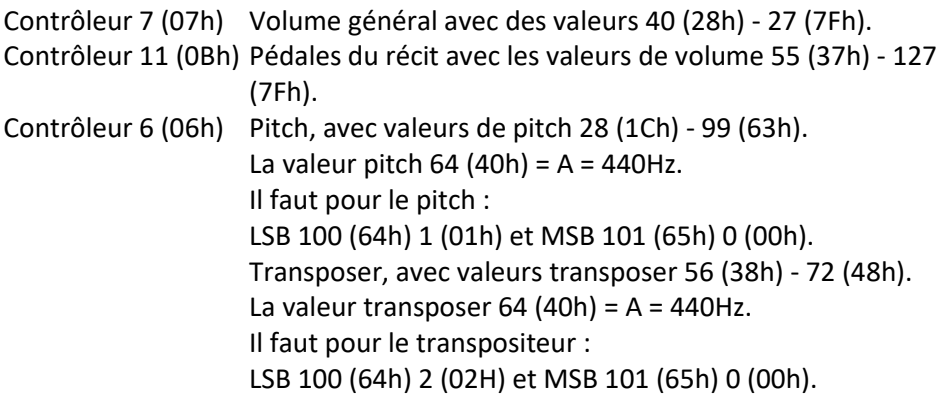

# **Changements de contrôle (reconnus)**

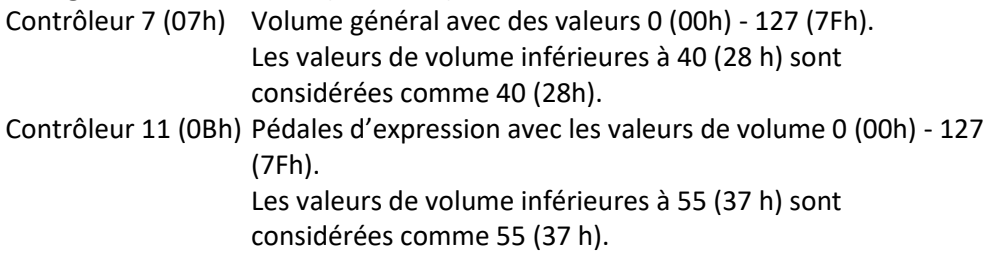

# **Changements programme (transmis/ reconnus)**

Registres orgue : Selon le nombre de registres et leur ordre d'utilisation. Registres MIDI (programmables) : 1-128. Voir § [4.11.7](#page-26-0)

#### **Messages système exclusif (transmis/reconnus)**

Tous les messages 'sys ex' (système exclusif) se ressemblent en grande partie. Les premiers 7 octets et le dernier octet sont toujours identiques. Il n'y a que la valeur du huitième octet qui varie. C'est le "sys ex message" utilisé généralement par Johannus : F0 00 4A 4F 48 41 53 XX F7 (hexadécimal). Pour les 'sys ex messages' décrits ci-après, uniquement la valeur du 8e byte (XX) est notée avec la sortie de laquelle est envoyée.

#### **All stops off (arrêt des registres)**

Le code 'all stops off' sys ex est 7F. Ce code sys ex est envoyé via la sortie MIDI SEQ. quand le bouton 0 reste enfoncé pendant un certain temps. Tous les

registres de l'instrument sont mis à l'arrêt quand le code sys ex 'all stops off' est reçu.

#### **Valeurs du bouton-poussoir**

Un code sys ex est envoyé par voie de la sortie MIDI MOD.- quand un bouton est actionné, correspondant à la valeur du bouton actionné (par exemple PP = 00 P = 01).

Ces codes sys ex n'ont une importance que si vous avez raccordé le module de son Johannus CSM 128 à votre instrument.

# **Autres codes MIDI (transmis)**

Appuyez sur le bouton 0 pour envoyer via le point de sortie MIDI SEQ. le code sys ex, 'all stops off' et tous les réglages Volume.

#### Symbolen anger att i EU-länder måste den här produkten kasseras For EU Countries (SE separat från hushållsavfall, i enlighet med varje regions bestämmelser.<br>Produkter med den här symbolen får inte kasseras tillsammans med hushållsavfall. Apparaten skall anslutas till jordat uttag. Tämä merkintä ilmaisee, että tuote on EU-maissa kerättävä erillään This symbol indicates that in EU countries, this product must be collected FL, **UK** Finst symbol inducates that in EU countries, this product must be concerned<br>separately from household waste, as defined in each region. Products<br>bearing this symbol must not be discarded together with household waste. kotitalousjätteistä kunkin alueen voimassa olevien määräysten<br>mukaisesti. Tällä merkinnällä varustettuja tuotteita ei saa hävittää Kotitalousjätteiden mukana. Laite on liitettävä suojakoskettimilla<br>varustettuun pistorasiaan. Dieses Symbol bedeutet, dass dieses Produkt in EU-Ländern getrennt vom Hausmüll gesammelt werden muss gemäß den regionalen Bestimmungen. Mit diesem Symbol gekennzeichnete Produkte dürfen DE Ez a szimbólum azt jelenti, hogy az Európai Unióban ezt a terméket a háztartási hulladéktól elkülönítve, az adott régióban érvényes cm nicht zusammen mit den Hausmüll entsorgt werden szabályozás szerint kell gyűjteni. Az ezzel a szimbólummal ellátott termékeket nem szabad a háztartási hulladék közé dobni. Ce symbole indique que dans les pays de l'Union européenne, ce<br>produit doit être collecté séparément des ordures ménagères selon les Symbol oznacza, że zgodnie z regulacjami w odpowiednim regionie, w **PL** bylino vzniezal, ze zgosline z regnalizmi w osposujúmi domowymi.<br>Produktów opatrzonych tym symbolem nie można utylizować razem z directives en vigueur dans chacun de ces pays. Les produits portant ce symbole ne doivent pas être mis au rebut avec les ordures ménagères. odpadami domowymi. Questo simbolo indica che nei paesi della Comunità europea questo Tento symbol udává, že v zemích EU musí být tento výrobek sbírán<br>odděleně od domácího odpadu, jak je určeno pro každý region. Výrobky<br>nesoucí tento symbol se nesmí vyhazovat spolu s domácím odpadem. prodotto deve essere smaltito separatamente dai normali rifiuti domestici,  $<sup>cz</sup>$ </sup> secondo la legislazione in vigore in ciascun paese. I prodotti che riportano questo simbolo non devono essere smaltiti insieme ai rifiuti domestici. Åi sensi dell'art. 13 del D.Lgs. 25 luglio 2005 n. 151. Tento symbol vyjadruje, že v krajinách EÚ sa musí zber tohto produktu **SK** vykonávať oddelene od domového odpadu, podľa nariadení platných v<br>konávať oddelene od domového odpadu, podľa nariadení platných v<br>konkrétnej krajine. Produkty s týmto symbolom sa nesmú vyhadzovať Este símbolo indica que en los países de la Unión Europea este producto ES<sup>1</sup> debe recogerse aparte de los residuos domésticos, tal como esté<br>regulado en cada zona. Los productos con este símbolo no se deben spolu s domovým odpadom. depositar con los residuos domésticos See sümbol näitab, et EL-i maades tuleb see toode olemprügist eraldi (EE) Este símbolo indica que nos países da UE, a recolha deste produto koguda, nii nagu on igas piirkonnas määratletud. Selle sümboliga märgitud tooteid ei tohi ära visata koos olmeprügiga. deverá ser feita separadamente do lixo doméstico, de acordo com os<br>regulamentos de cada região. Os produtos que apresentem este símbolo Šis simbolis rodo, kad ES šalyse šis produktas turi būti surenkamas não deverão ser eliminados juntamente com o lixo doméstico. Œ atskirai nuo buitinių atliekų, kaip nustatyta kiekviename regione. Šiuo Dit symbool geeft aan dat in landen van de EU dit product gescheiden simboliu paženklinti produktai neturi būti išmetami kartu su buitinėmis **NL** van huishoudelijk afval moet worden aangeboden, zoals bepaald per gemeente of regio. Producten die van dit symbool zijn voorzien, atliekomis Šis simbols norāda, ka ES valstīs šo produktu jāievāc atsevišķi no (LV mogen niet samen met huishoudelijk afval worden verwijderd. mājsaimniecības atkritumiem, kā noteikts katrā reģionā. Produktus ar šo<br>simbolu nedrīkst izmest kopā ar mājsaimniecības atkritumiem. Dette symbol angiver, at i EU-lande skal dette produkt opsamles adskilt DK) fra husholdningsaffald, som defineret i hver enkelt region. Produkter<br>med dette symbol må ikke smides ud sammen med husholdningsaffald. Ta simbol označuje, da je treba proizvod v državah EU zbirati ločeno od SI. gospodinjskih odpadkov, tako kot je določeno v vsaki regiji. Proizvoda s tem znakom ni dovoljeno odlagati skupaj z gospodinjskimi odpadki. Dette symbolet indikerer at produktet må behandles som spesialavfall i (NO EU-land, iht. til retningslinjer for den enkelte regionen, og ikke kastes Το σύμβολο αυτό υποδηλώνει ότι στις χώρες της Ε.Ε. το συγκεκριμένο προϊόν πρέπει να συλλέγεται χωριστά από τα υπόλοιπα οικιακά αποροίμματα, σύμφωνα<br>με όσα προβλέπονται σε κάθε περιοχή. Τα προϊόντα που φέρουν το συγκεκριμένο sammen med vanlig husholdningsavfall. Produkter som er merket med G<sub>R</sub> dette symbolet, må ikke kastes sammen med vanlig husholdningsavfall. σύμβολο δεν πρέπει να απορρίπτονται μαζί με τα οικιακά απορρίμματα. Apparatet må tilkoples jordet stikkontakt.

Ce produit est conforme aux exigences de l'EMCD 2014/30 / EU et LVD 2014/35 / EU.